1. Login Personal Internet Banking, choose "Investments", select "Securities Margin A/C Service" to start the application.

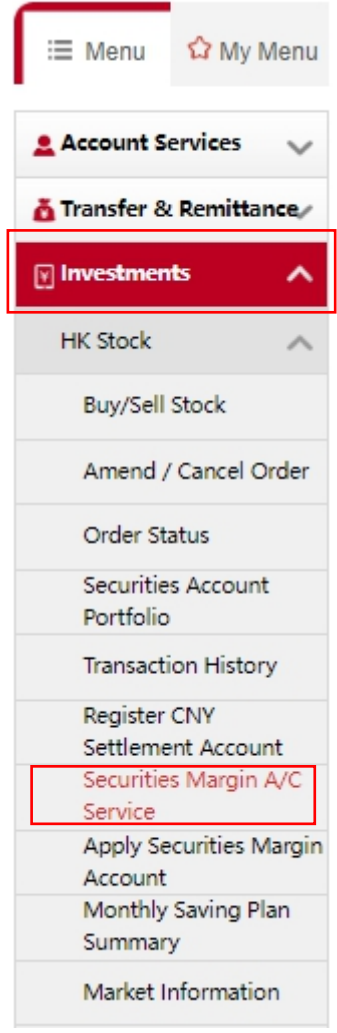

2. Choose "Increasing Margin Loan Limit", fill in the required information, and then click "Proceed".

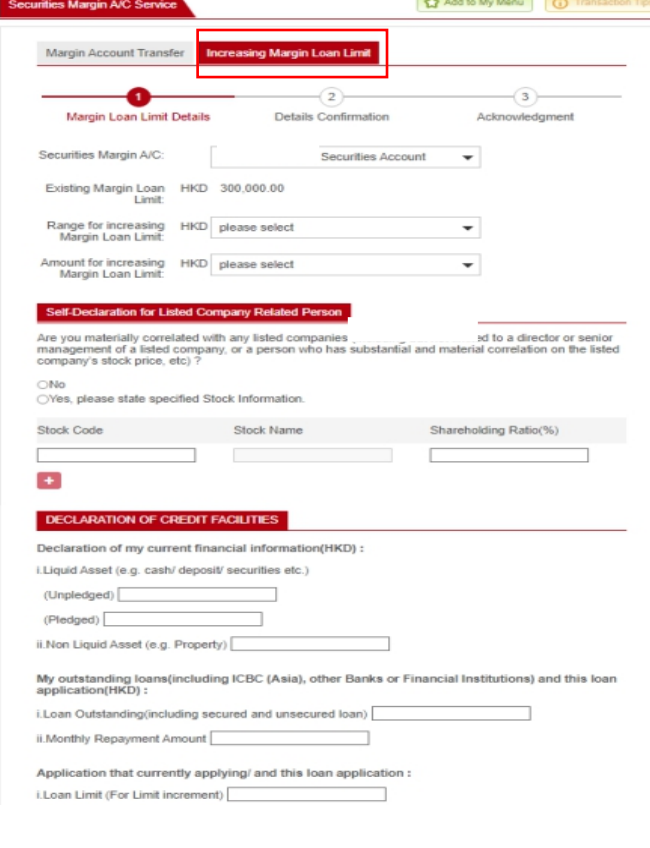

#### Declaration Of Relationship

Are you one of the following persons ("Specified Persons") or their relative(s)<sup>#7</sup>?<br>
(1) Relevant employee" of Industrial and Commercial Bank of China (Asia) Limited ("ICBC (Asia)") or its<br>
branches, subsoliaries, fellow

(x-axia) or une opecimed critities.<br>(3) Firm, partnership or non-listed company ("controlled entity"  $\frac{a}{r}$ ) in which ICBC (Asia) or any of its<br>controllers  $\frac{a}{r}$ , minority shareholder controllers  $\frac{a}{r}$  or direc

ONo, but I shall inform ICBC (Asia) in writing should such relationship arise in future

ONo, but I shall inform IGBC (Asia) in writing should such relationship arise in future.<br>
O'Yes, I am one of the Specified Persons above (Please provide details as below):<br>
O'Yes, I am relative<sup>8</sup> of one of the Specified

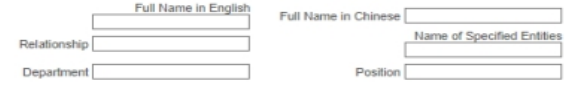

\* Remark: The definitions of these terms and a list of the above mentioned entities, please refer to<br>"supplementary information document".

Self Declaration

Contributed in the contribution of the control of the correct, updated and complete. I authorize industrial and<br>Commercial Bank of China (Asia) Limited ("ICBC;(Asia)") to make any enquires which it considers<br>conserve to ve

◯ confirm that I have read, understood and agreed with the declaration set out in this<br>Declaration Form and agreed to be bound by the same.

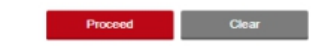

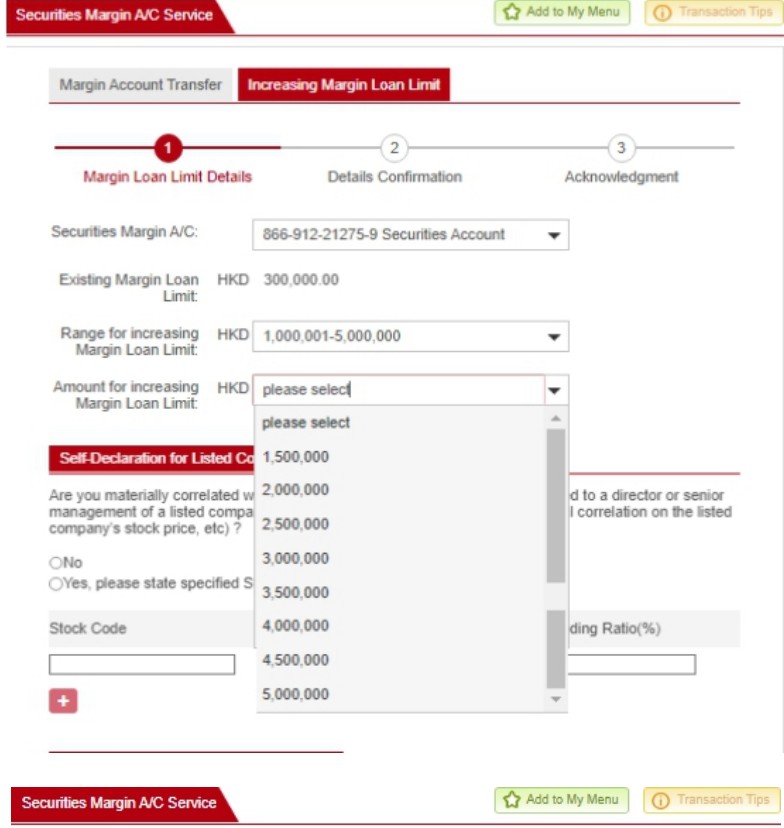

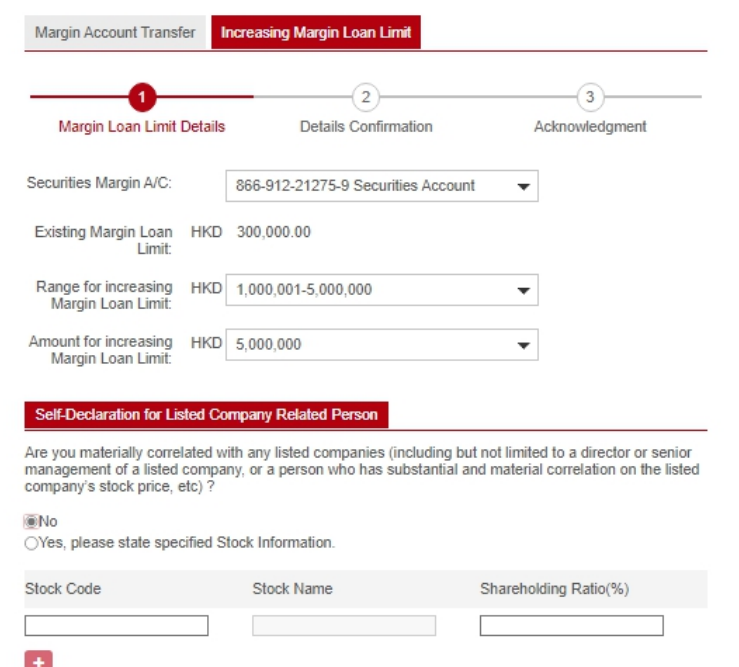

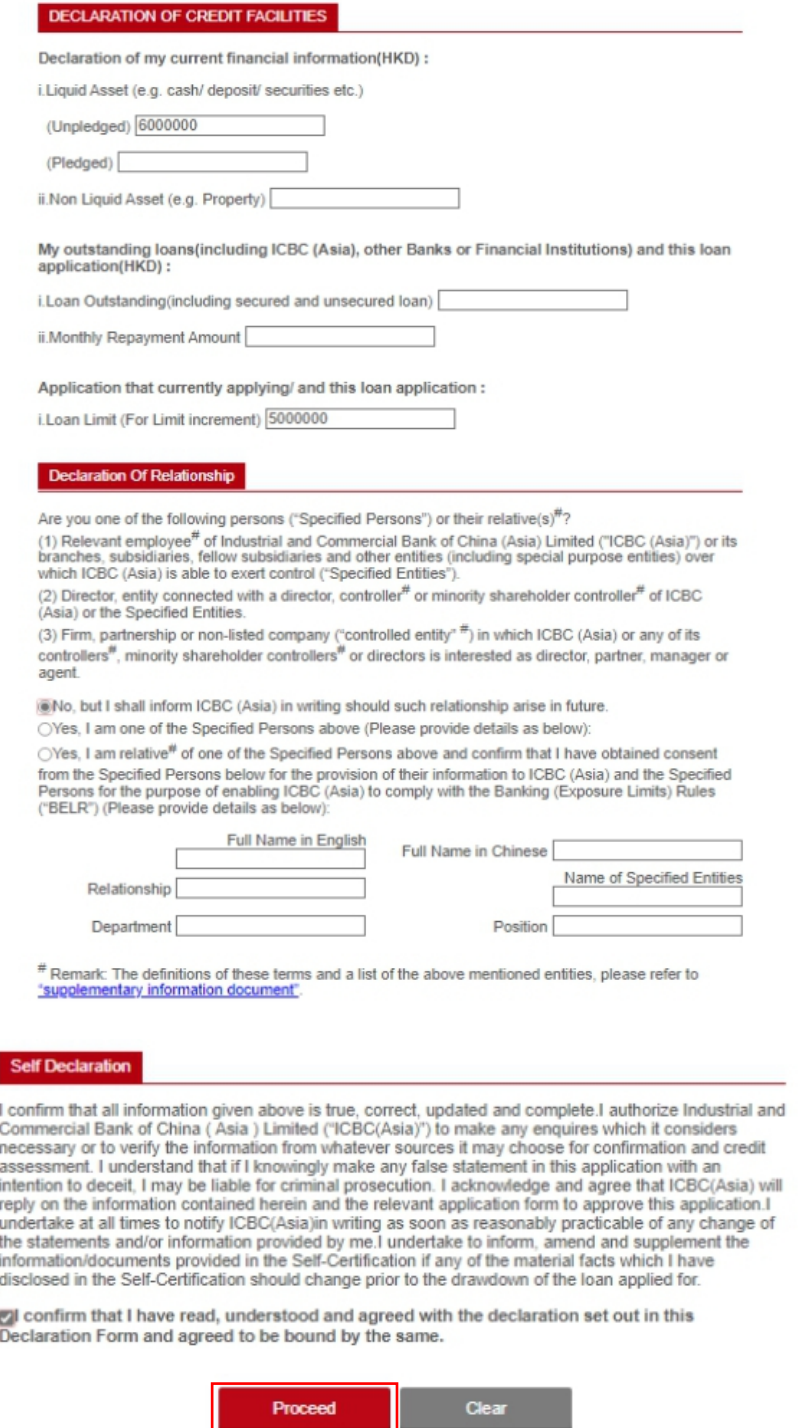

3. Details Confirmation

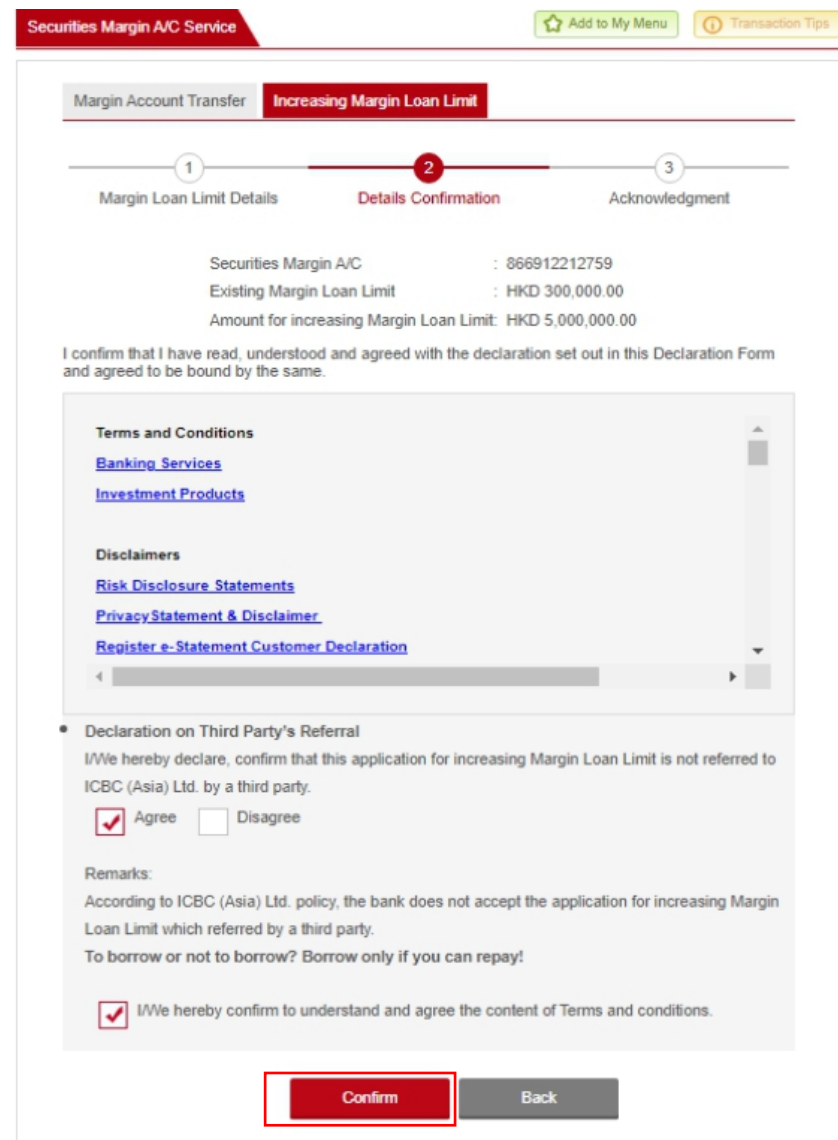

4. Acknowledgment

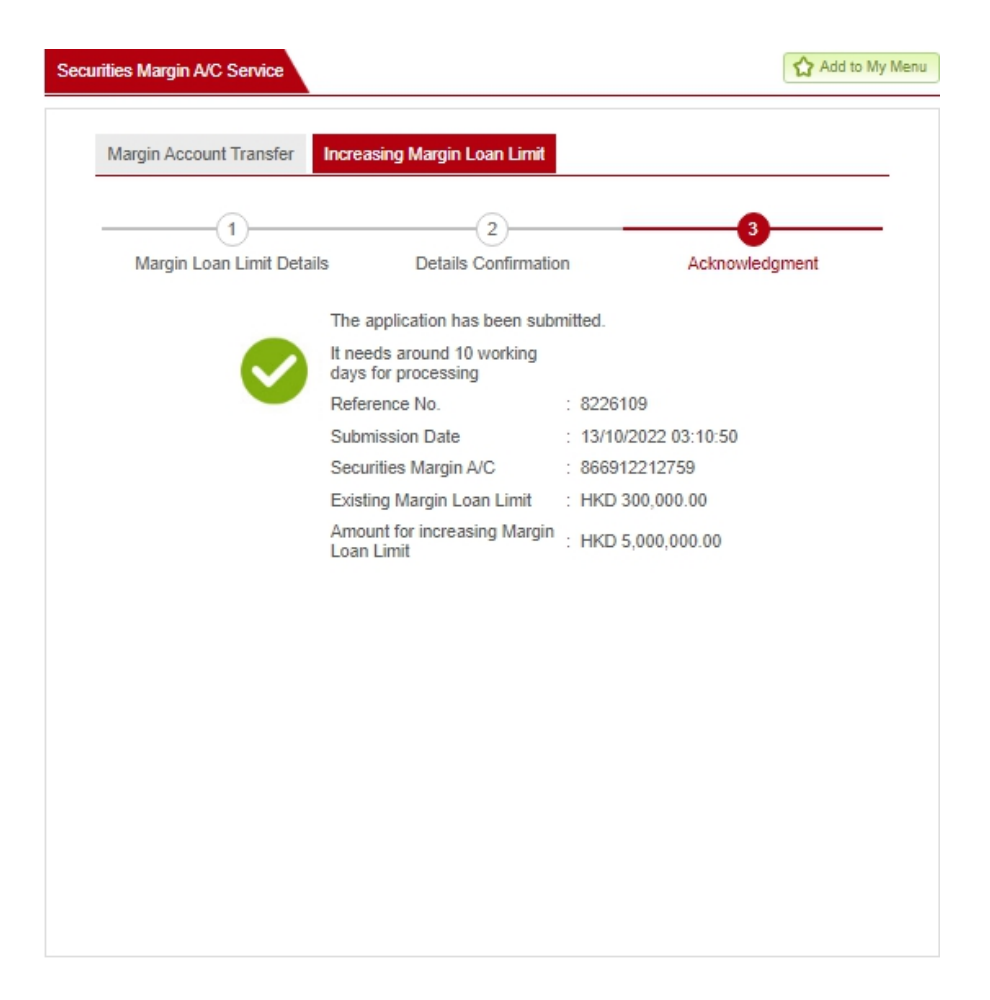